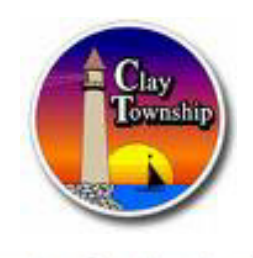

**Think Spring!!!** 

**March 2018** 

#### **THANK YOU GOODFELLOWS**

 The Down River Good fellows raised over \$28,000 and helped out over 97 families over Christmas. Their goal is that no child goes without a Christmas, and no family goes hungry during the Holiday Season. They also help many families throughout the year after fires that in some cases, have lost everything and are displaced from their homes. They are better than good fellows, I think they are Great Fellows. They raise money through fund raisers such as selling candy canes and newspapers. THANK YOU GOODFELLOWS

### **Yard Waste Winter Hours**

We are on our Winter Schedule for the Yard Waste Yard. It will be open Saturdays only from Noon to 4 PM. It will return to Summer hours April 15th. If anyone wants free wood chip's ask the water department.

### **Special School Election May 8th**

We are having a special School millage election May 8th. A Michigan voter is eligible to vote absentee in an election if he or she cannot make it to the polls on Election Day for one of the following reasons: The voter is 60 years old or older. The voter is unable to vote without assistance at the polls. The voter expects to be out of town on Election Day. The voter is in jail awaiting arraignment or trial. The voter is unable to attend the polls for religious reasons. The voter has been appointed to work as an

election inspector in a precinct outside of his or her precinct of residence.

### **ADDRESS SIGNS**

It is important for all businesses and residences to have their street address displayed. Makes it a lot easier for our first responders. The metal address signs are at Clay Twp offices. Twosided reflective, bright green or red with white numbers, fit on any mailbox or sign post. Delivery within 2-3

To vote absentee, a request must be received by 2 p.m. on the Saturday before the election. To receive an **absentee voter application** you can print one off the Clay Township website or call the office for one to be mailed to you.

 **Other elections this year are;**

**State primary**  Tuesday, August 7, 2018

**State General Election**  Tuesday, November 6, 2018

#### **Let your voice be heard.**

weeks. To Order, download form at www.claytownship.org/ under documents. The cost is \$13, checks payable to the DRFFA (Down River Fire Fighters Association) Please specify color and choice of vertical or horizontal. Please include house number, mail check and form to Clay Twp, PO Box 429.

#### **Road Projects for 2018**

Beginning 2018, the county is going to repave the north section of Marsh road and Swartout between Morrow and Starville. We will be putting the repaving of St John Dr. out for bid. After we receive the grants awarded us, the costs to the township will be about \$40,000. Projects will be done in 2018. I have started the grant writing process to fund the replacement of the Flamingo bridge just as we did the Merrill St. Bridge. Normally, the replacement of these bridges would be up to the township, (\$580,000 for the Merrill Bridge). But that project was funded by Fed grants of \$456k, \$100k grants from the state, \$11,200 from the county leaving only \$3,200 for the township. We are seeking the same grants for the Flamingo Bridge.

We try to spend your hard earned tax dollars' wisely and stretching them as far as we can through aggressively seeking matching grants.

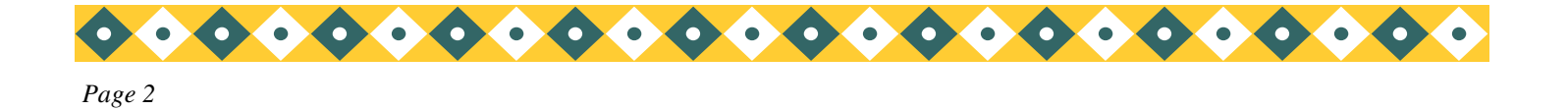

# **Inside Story Headline**

This story can fit 150-200 words.

One benefit of using your newsletter as a promotional tool is that you can reuse content from other marketing materials, such as press releases, market studies, and reports.

While your main goal of distributing a newsletter might be to sell your product or service, the key to a successful newsletter is making it useful to your readers.

A great way to add useful content to your newsletter is to develop and write your own articles, or include a calendar of upcoming

events or a special offer that promotes a new product.

You can also research articles or find "filler" articles by accessing the World Wide Web. You can write about a variety of topics but try to keep your articles short.

Much of the content you put in your newsletter can also be used for your Web site. Microsoft Publisher offers a simple way to convert your newsletter to a

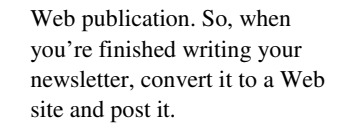

## **Inside Story Headline**

This story can fit 100-150 words.

The subject matter that appears in newsletters is virtually endless. You can include stories that focus on current technologies or innovations in your field.

You may also want to note business or economic trends, or make predictions for your customers or clients.

If the newsletter is distributed internally, you might comment upon new procedures or improvements to the business. Sales figures or earnings will show how your business is grow-

#### ing.

Some newsletters include a column that is updated every issue, for instance, an advice column, a book review, a letter from the president, or an editorial. You can also profile new employees or top customers or vendors.

*"To catch the reader's attention, place an interesting sentence or quote from the story here."* 

*Caption describing picture or graphic.* 

# **Inside Story Headline**

This story can fit 75-125 words.

Selecting pictures or graphics is an important part of adding content to your newsletter.

Think about your article and ask yourself if the picture supports or enhances the message you're

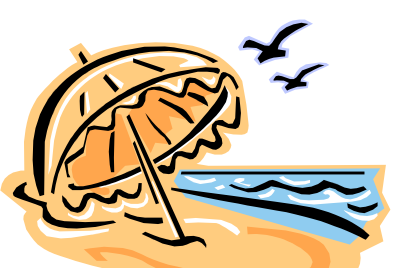

*Caption describing picture or graphic.* 

trying to convey. Avoid selecting images that appear to be out of context.

Microsoft Publisher includes thousands of clip art images from which you can choose and import into your newsletter. There are also several tools you can use to draw shapes and symbols.

Once you have chosen an image, place it close to the article. Be sure to place the caption of the image near the image.

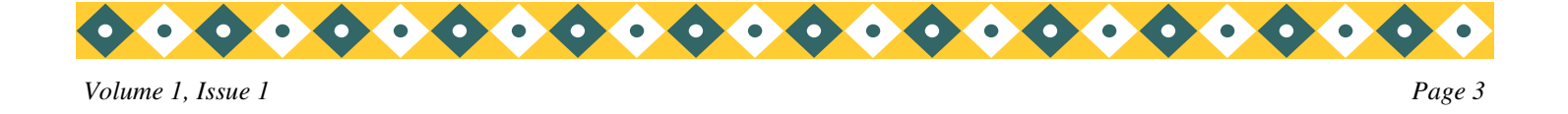

# **Inside Story Headline**

This story can fit 150-200 words.

One benefit of using your newsletter as a promotional tool is that you can reuse content from other marketing materials, such as press releases, market studies, and reports.

While your main goal of distributing a newsletter might be to sell your product or service, the key to a successful newsletter is making it useful to your readers.

A great way to add useful content to your newsletter is to develop and write your own articles, or include a calendar of upcoming

events or a special offer that promotes a new product.

You can also research articles or find "filler" articles by accessing the World Wide Web. You can write about a variety of topics but try to keep your articles short.

Much of the content you put in your newsletter can also be used for your Web site. Microsoft Publisher offers a simple way to convert your newsletter

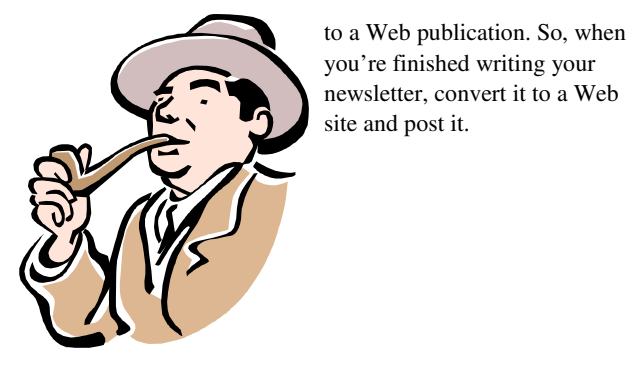

*Caption describing picture or graphic.* 

## **Inside Story Headline**

This story can fit 100-150 words.

The subject matter that appears in newsletters is virtually endless. You can include stories that focus on current technologies or innovations in your field.

You may also want to note business or economic trends, or make predictions for your customers or clients.

If the newsletter is distributed internally, you might comment upon new procedures or improvements to the business. Sales figures or earnings will show how your business is grow-

#### ing.

Some newsletters include a column that is updated every issue, for instance, an advice column, a book review, a letter from the president, or an editorial. You can also profile new employees or top customers or vendors.

*"To catch the reader's attention, place an interesting sentence or quote from the story here."* 

# **Inside Story Headline**

This story can fit 75- 125 words.

Selecting pictures or graphics is an important part of adding content to your newsletter.

Think about your article and ask yourself if the picture supports or

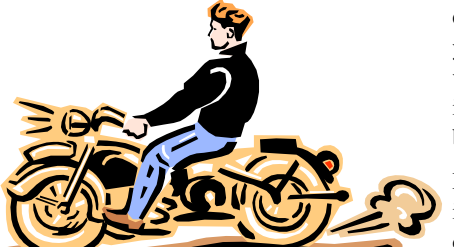

*Caption describing picture or graphic.* 

enhances the message you're trying to convey. Avoid selecting images that appear to be out of context.

Microsoft Publisher includes thousands of clip art images from which you can choose and import into your newsletter. There are

also several tools you can use to draw shapes and symbols.

Once you have chosen an image, place it close to the article. Be sure to place the caption of the image near the image.

#### **Microsoft**

Primary Business Address Your Address Line 2 Your Address Line 3 Your Address Line 4

Phone: 555-555-5555 Fax: 555-555-5555 E-mail: someone@example.com

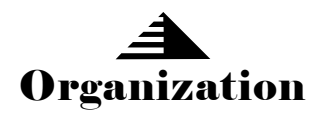

*Your business tag line here.* 

*We're on the Web! example.com*  *This would be a good place to insert a short paragraph about your organization. It might include the purpose of the organization, its mission, founding date, and a brief history. You could also include a brief list of the types of products, services, or programs your organization offers, the geographic area covered (for example, western U.S. or European markets), and a profile of the types of customers or members served.* 

*It would also be useful to include a contact name for readers who want more information about the organization.* 

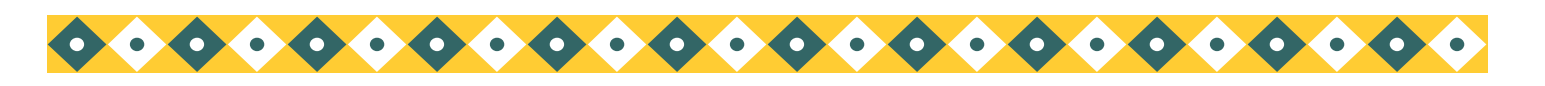

# **Back Page Story Headline**

#### This story can fit 175-225 words.

If your newsletter is folded and mailed, this story will appear on the back. So, it's a good

idea to make it easy to read at a glance.

A question and answer session is a good way to quickly capture the attention of readers. You can either compile questions that you've received since the last edition or you can summarize some generic questions that are frequently asked about your organization.

A listing of names and titles of managers in your organization is a good way to give your newsletter a personal touch. If your organization is small, you may want to list the names of all employees.

> If you have any prices of standard products or services, you can include a listing of those here. You may want to refer your readers to any other forms of communication that you've created for your organization.

You can also use this space to remind readers to mark their calendars for a regular event, such as a breakfast meeting for vendors every third

Tuesday of the month, or a biannual charity auction.

If space is available, this is a good place to insert a clip art image or some other graphic.

*Caption describing picture or graphic.*